## Cisco Webex Board 快速參考指南

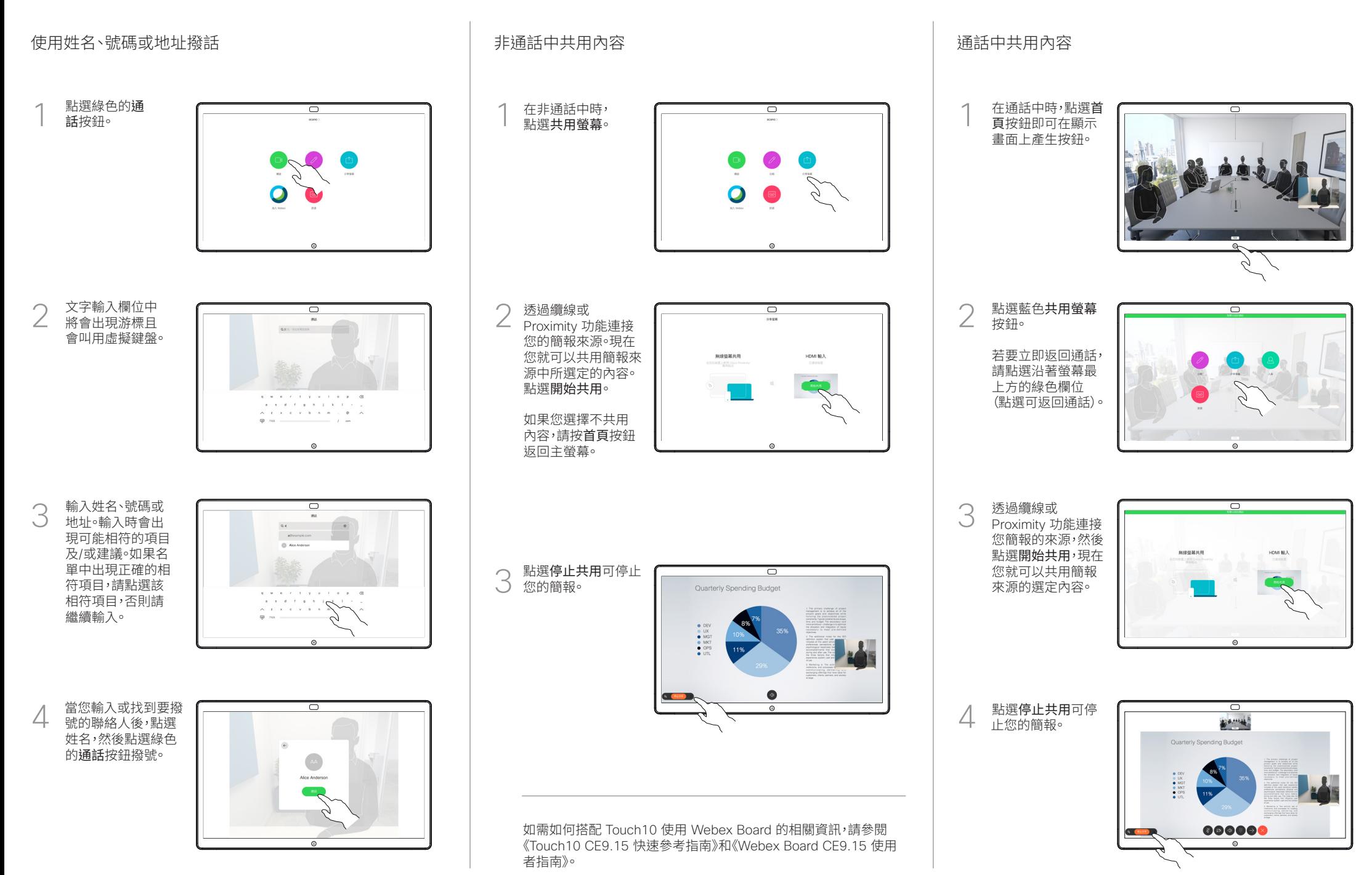

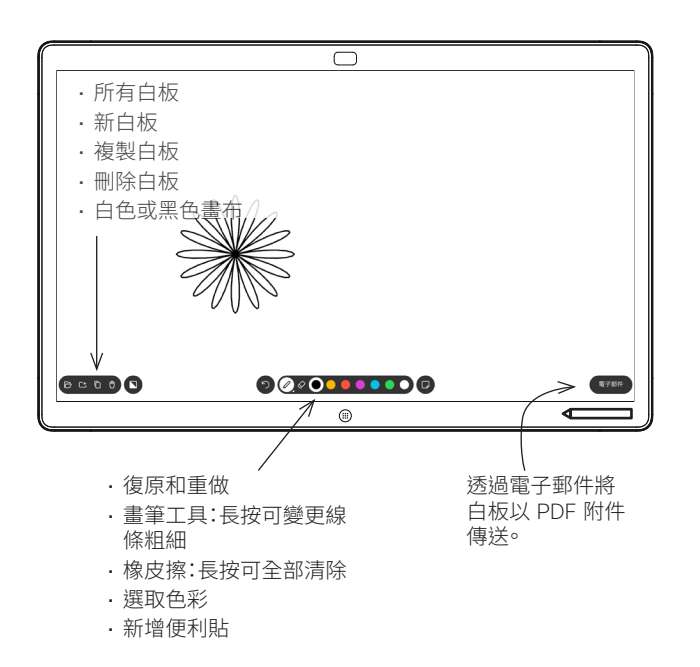

您的 Webex Board 就是具有視訊通話功能的數位白板。

若要存取白板功能請移至主螢幕(點選首頁按鈕)然後點選白板。

您可以用筆或手指在白板上繪圖或書寫。

您可設定您想要的任何白板頁面大小。我們將此稱為無限頁面。

若要儲存您的白板繪圖,您可以透過電子郵件將其傳送給您選擇的收 件人。若要可以這樣操作,您的視訊支援團隊必須已將 Webex Board 設定為使用郵件伺服器。

點選並按住首頁按鈕幾秒鐘,以便為下一個使用者清除所有白板頁面。 系統會提示您確認此動作。

## Webex Board 做為數位白板使用 ファント インストリック しんしゅう Roard 上註釋共用的內容 しんしゅう あいし 透過郵件傳送註釋或繪圖

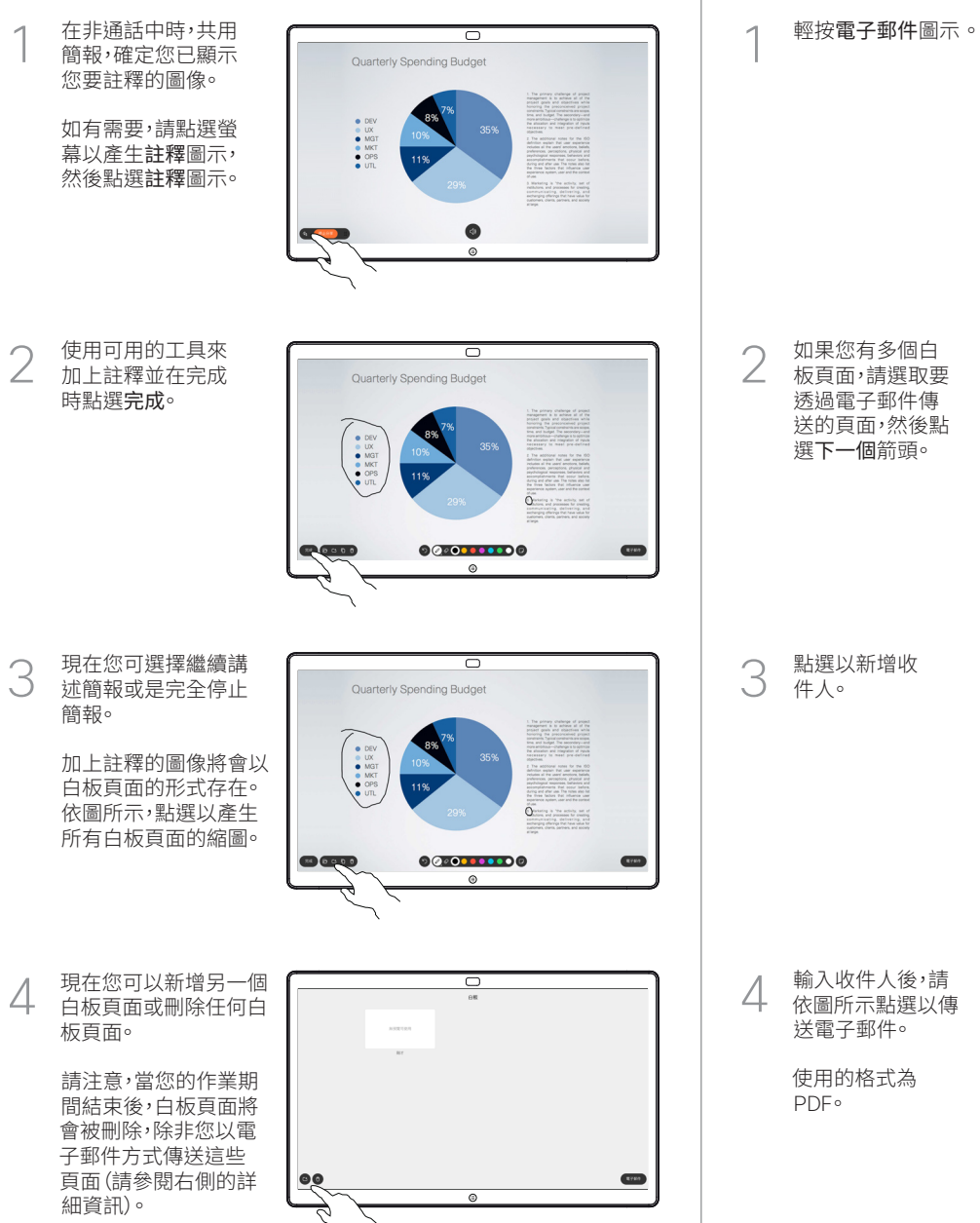

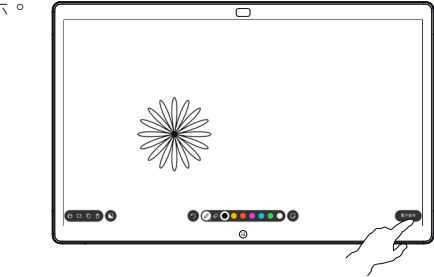

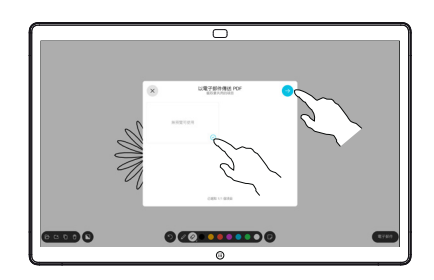

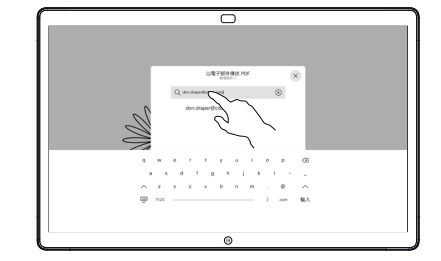

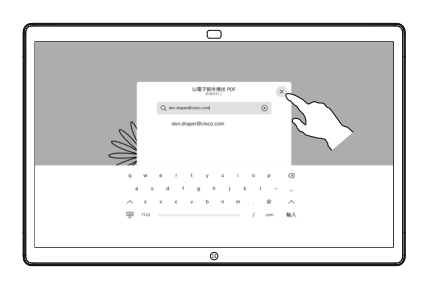